# **GESTION UTILISATEURS ET GROUPES**

## **1) Le fichier** */etc/passwd***.**

Le fichier */etc/passwd* contient les informations relatives à tous les utilisateurs du système. Chaque ligne du fichier concerne un utilisateur. Les différents champs sont séparés par le signe deux points. Exemple : login:mot-de-passe:UID:GID:info-utilisateur:répertoire-principal:shell

- *login* est l'identifiant que doit entrer l'utilisateur pour s'authentifier.
- *mot-de-passe* est le mot de passe crypté en md5. Ce champ peut prendre plusieurs significations :
	- \* : il est impossible de s'authentifier sur le système avec ce compte.
	- $\blacksquare$  !! : le compte est désactivé.
	- x ou ! : le mot de passe est dans un fichier *shadow*.
	- champ vide : il n'y a pas de mot de passe pour ce compte.
- *UID* : identifiant unique de l'utilisateur, sous forme de valeur numérique. L'utilisateur root possède l'UID 0. Les UID inférieurs à 100 sont réservés aux comptes système.
- *GID* : identifiant du groupe principal de l'utilisateur.
- *info-utilisateur* : nom complet et autres informations telles que le numéro de poste... Chaque information est séparée par une virgule.
- *répertoire-principal* : répertoire dans lequel sont stockés les fichiers appartenant à l'utilisateur. En général de la forme */home/toto*.
- *shell* : indique quel interpréteur de commandes sera lancé après l'authentification.

Le fichier */etc/passwd* est accessible à tout le monde car certaines commandes ont besoin de connaitre la liste des utlisateurs ou la correspondance login/UID.

## **2) Le fichier** */etc/shadow***.**

Les mots de passe sont stockés dans ce fichier qui ne peut être lu que par l'administrateur.

## **3) Le fichier** */etc/group***.**

Ce fichier contient les informations relatives aux groupes présents sur le système. La syntaxe d'une ligne est :

groupe:\*:GID:utilisateurs

- *groupe* : le nom du groupe.
- *\** : la présence de ce champ est liée aux anciennes versions d'Unix. Il n'est plus utilisé et peut rester vide ou contenir le caractère *\** ou *x*.
- *GID* : identifiant unique du groupe sous la forme d'une valeur numérique.
- *utilisateurs* : il s'agit de la liste des utilisateurs appartenant au groupe. Les différents utilisateurs sont séparés par des virgules.

## **4) Commandes de gestion des utilisateurs.**

#### **A) Ajouter un utilisateur.**

La commande est de la forme : # useradd options login

Exemple : *# useradd toto* créera l'utilisateur *toto*.

Les options de *useradd* sont :

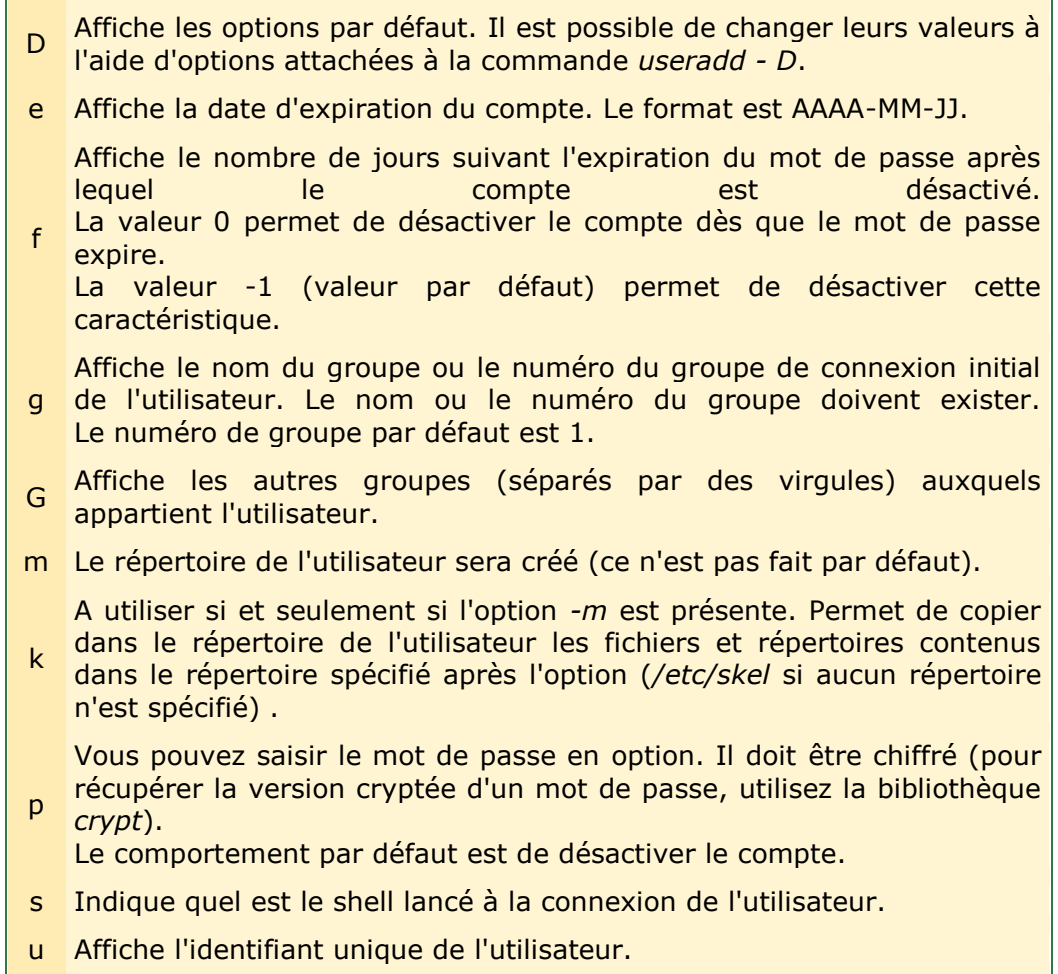

c Affiche des informations concernant l'utilisateur (nom, poste...).

d Affiche le chemin du répertoire personnel de l'utilisateur.

Les options de *useradd -D* sont :

- e Affiche la date d'expiration du compte.
- f Indique, en jours, le délai de désactivation après expiration du mot de passe.
- g Indique quel est le groupe par défaut.
- h Indique le répertoire (que l'on spécifie à la suite de l'option) dans lequel créer les répertoires utilisateurs.
- s Indique quel est le shell par défaut.

Exemple : vous voulez créer l'utilisateur *toto* et :

- inclure le commentaire : *utilisateur toto*.
- définir son shell : */bin/zsh*.
- définir son répertoire personnel : */home/toto*.
- recopier le contenu de */etc/skel* dans son répertoire.
- faire en sorte qu'il appartienne aux groupes *dev* et *audio*.
- faire en sorte que le compte soit désactivé immédiatement après expiration du mot de passe.

Vous taperez : # useradd -c "utilisateur toto" -f 0 -G dev,audio -m -k /etc/skel -s /bin/zsh toto

Autre exemple : # useradd -g video -p "film" -d /home/toto -s /bin/zsh toto

crée l'utilisateur *toto* appartenant au groupe *video* (qui doit exister), dont le mot de passe est *film* et le répertoire personnel */home/toto*.

#### **B) Supprimer un utilisateur.**

La commande est de la forme : # userdel options login

Le répertoire de l'utilisateur n'est pas supprimé; si vous voulez le supprimer, ajoutez l'option *-r* à la commande.

#### **C) Modifier un compte utilisateur.**

Lorsqu'un compte utilisateur est déjà créé, vous pouvez avoir besoin de le modifier. La commande est de la forme : # usermod options login

Vous pouvez utilisez les mêmes options que celles utilisées avec la commande *useradd*.

Exemple : # usermod -d /home/toto -m tutu

change le répertoire personnel de *tutu* en */home/toto*.

Cette commande recopie également le contenu de l'ancien dossier personnel et ajuste les droits.

Autre exemple : # usermod -l toto tutu

change le nom de l'utilisateur *tutu* en *toto*. Pour que ça fonctionne, *tutu* ne doit pas être connecté à la machine au moment où l'on tape la commande.

Pour que les modifications soient effectives, l'utilisateur concerné par les modifications doit se déloguer puis se reloguer.

#### **D) Gérer le mot de passe d'un utilisateur.**

L'administrateur peut changer n'importe quel mot de passe. L'ancien mot de passe de l'utilisateur pour lequel il veut opérer un changement lui sera demandé.

Un utilisateur normal ne peut changer que son propre mot de passe.

La commande est de la forme : # passwd options login

Exemple : # passwd toto.

Si l'argument *login* n'est pas spécifié, le changement de mot de passe s'applique sur l'utilisateur courant.

Les options de *passwd* sont :

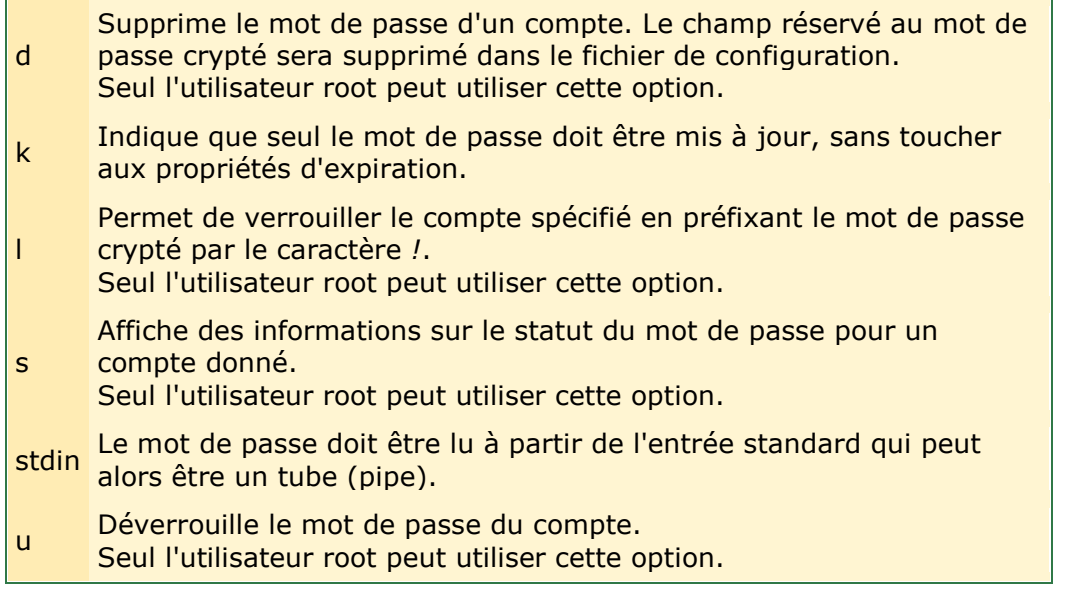

### **E) Afficher des informations sur un utilisateur.**

La commande *whoami* affiche l'identité de l'utilisateur courant.

Les commandes *who, users* et *w* permettent de connaître les utilisateurs actuellement connectés sur la machine.

## **5) Commandes de gestion des groupes.**

## **A) Créer un groupe.**

La commande est de la forme : # groupadd option groupe

Exemple : # groupadd modem

Les options de *groupadd* sont :

- f Permet de stopper la commande lorsque le groupe ou le GID du nouveau groupe existe déjà.
- g Permet de choisir la valeur numérique du GID du nouveau groupe. Cet identifiant doit être unique.
- r Permet d'ajouter un groupe système dont le GID est inférieur à 500.

### **B) Supprimer un groupe.**

La commande est de la forme : # groupdel groupe ou bien # groupdel GID

On ne peut pas supprimer un groupe si c'est le groupe principal d'un utilisateur.

## **C) Modifier les groupes secondaires d'un compte.**

La commande est : # usermod

Cette commande supporte les mêmes options que la commande *useradd*. Exemple : # usermod -G toto,users,fileshare,dev toto

permet d'ajouter l'utilisateur *toto* dans les groupes *users, fileshare* et *dev*.

Attention : si vous utilisez la commande *usermod -G*, il est nécessaire de rappeler l'ensemble de groupes secondaires auxquels appartient l'utilisateur.

Vous pouvez aussi ajouter ou enlever des utilisateurs d'un groupe :

- *# gpasswd -a* ajoute un utilisateur.
- *# gpasswd -d* supprime un utilisateur.

## **D) Afficher des informations sur un groupe.**

Pour connaître les groupes auxquels appartient un utilisateur, utilisez la commande *groups*. Si vous ne spécifiez pas le nom d'un utilisateur, ce sont les groupes de l'utilisateur courant qui seront affichés.

Pour connaître les groupes d'un utilisateur particulier, il suffit de passer son login en argument de la commande.

## **E) Lister les membres d'un groupe.**

Aucune commande ne le permet, mais vous pouvez le faire en tapant par exemple : # grep -e '^audio:' /etc/group | cut -d: -f 4

Cette ligne vous indiquera qui sont les utilisateurs du groupe *audio*.